## **When you call Aesop**

**To Review or Change your Personal Information, Press ④**

- To review or change your name recording, Press ①
- To change your Pin number, Press ②
- To change your phone number, Press (3)

## **Special Things to Note**

#### **When Aesop calls you:**

- The phone number that appears on Caller ID is: 1 -800 -942 -3767.
- Typically, Aesop will **not** leave a message on your home answering machine.
- Please say "hello" in order for Aesop to begin the phone call.
- If you are sick and wish not to work, Press ② - To Prevent Further Calls Today.
- If two or more substitutes have the same phone number it is to your advantage that you both voice -record your names. Aesop will then play the voice recording at the beginning of the phone call and you can enter the correct Pin number.

**1.800.942.3767**

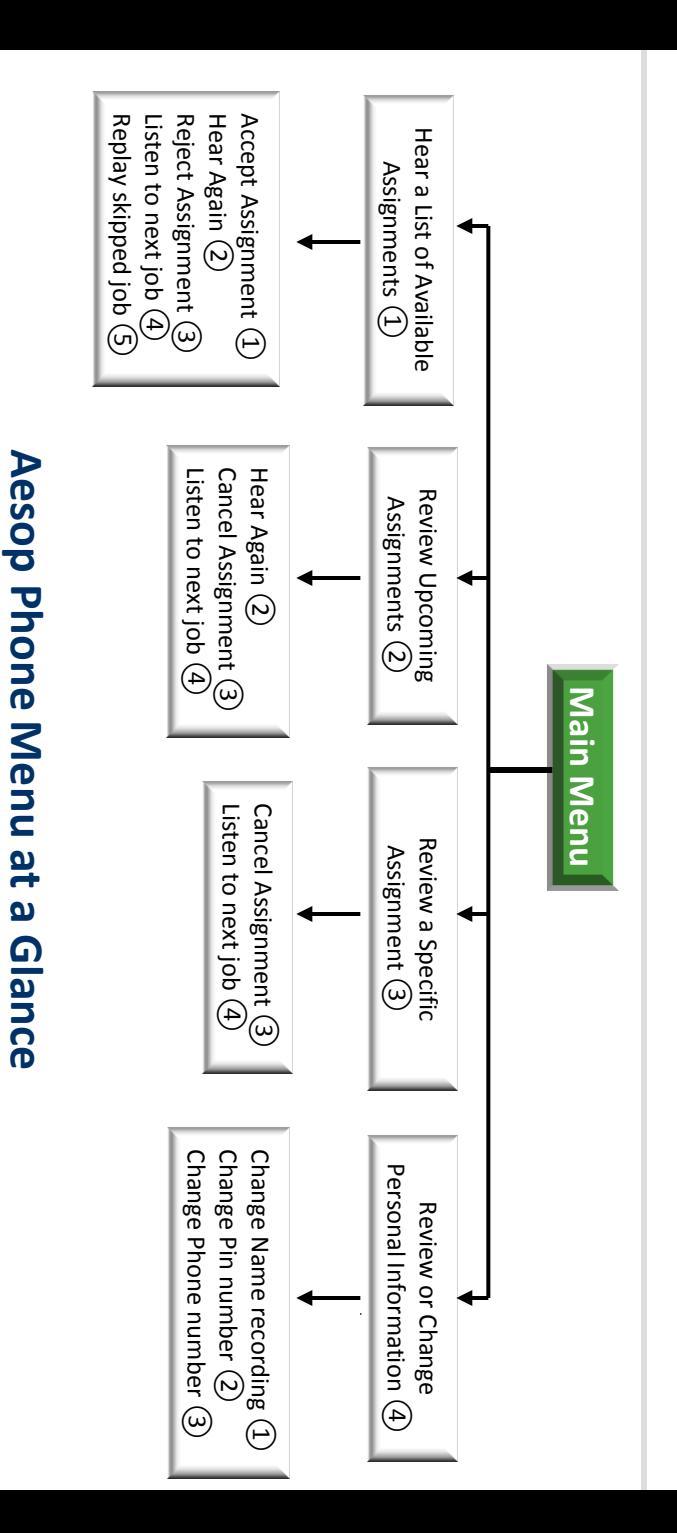

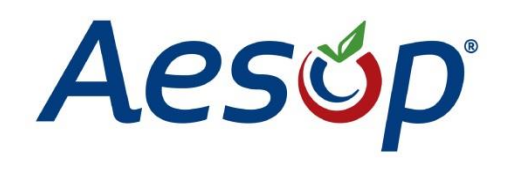

**Phone System Instructions for Substitutes**

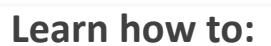

**1.800.942.3767**

- $\Box$  Search for jobs by phone
- $\Box$  Respond when the system offers you a job
- $\Box$  Personalize the phone system

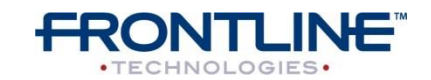

**www.FrontlineK12.com/Aesop**

## **Available 24/7**

Please note that some options may not be available to you.

Aesop will ask you to enter the confirmation number.

- To cancel this assignment, Press 3
- To listen to the next assignment, Press  $\circled{4}$
- To return to the Main Menu, Press ⑥

## **To Review or Cancel a Specific Assignment, Press ③**

Aesop will now read off all the details of the assignment.

- To hear this again, Press  $(2)$
- To cancel this assignment , Press ③
- To listen to the next assignment, Press  $\circled{4}$
- To return to the Main Menu, Press ⑥
- To review your assignments for the next 7 days, Press ③
- To return to the previous menu, Press \*

**To Review or Cancel your Upcoming Assignments, Press ②**

# **When you call Aesop**

When you have successfully accepted an assignment Aesop will play back the **confirmation number**. O

- To accept the assignment, Press  $\textcircled{\small{1}}$
- To hear the assignment again, Press  $(2)$
- To reject this assignment and not hear it again, Press ③
- To listen to the next assignment, Press  $\left(4\right)$
- To replay a bypassed assignment, Press ⑤
- To return to the Main Menu, Press ⑥

Aesop will play you a list of up to five available jobs.

> **To Hear a List of Available Assignments, Press ①**

Pressing the star key ('\*') will always take you back one menu level anywhere in the phone system.  $\blacksquare$ 

- **1. Dial 1.800.942.3767**
- **2. Enter your ID number followed by the pound key ('#')**
- **3. Enter your PIN number followed by the pound key ('#')**

**When you call Aesop**

#### **1.800.942.3767 www.aesopeducation.com**

• If you select this option then Aesop will never call you again.

**To prevent Aesop from ever calling, Press ⑨**

**If you are unavailable, Press ③**

**To prevent further calls today, Press ②**

When you have successfully accepted an assignment Aesop will play back the **confirmation number**.

- To accept the assignment, Press  $\textcircled{\small{1}}$
- To hear the assignment again, Press  $(2)$
- To reject but allow additional Calls today, Press<sup>(3)</sup>
- To reject this assignment and prevent additional calls today, Press ④

**Enter your Pin number followed by the pound key ('#')**

Aesop will now read off all the details of the assignment.

Aesop will play you the School District Name and the School Name.

#### **If you are interested in a job, Press ①**

**When you answer the phone, say "Hello" and Aesop will present the following options:**

**When Aesop calls you**